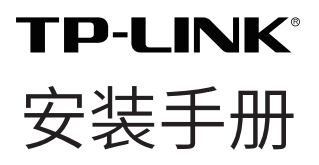

远距离无线回传网络摄像一体机 TL-IPC325K-4-C53/TL-IPC325K-6-C53

### 相关文档

除本安装手册外,TP-LINK 官方网站还提供了《远距离无线回传网 络摄像一体机用户手册》。

如需获取最新产品资料,请登录 http://service.tp-link.com.cn。

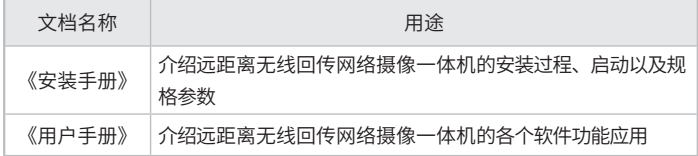

#### 约定

在本手册以下部分,如无特别说明,所提到的"一体机"、"本产品" 等名词,系远距离无线回传网络摄像一体机。

本手册采用了如下几种醒目标志来表示操作过程中应该注意的地 方,这些标志的意义如下:

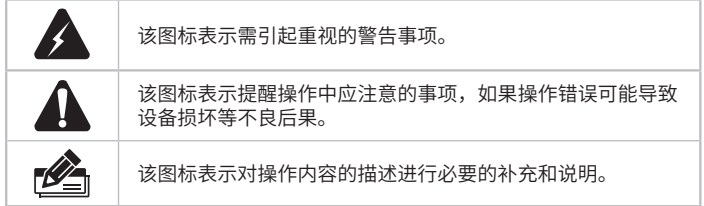

# 目录

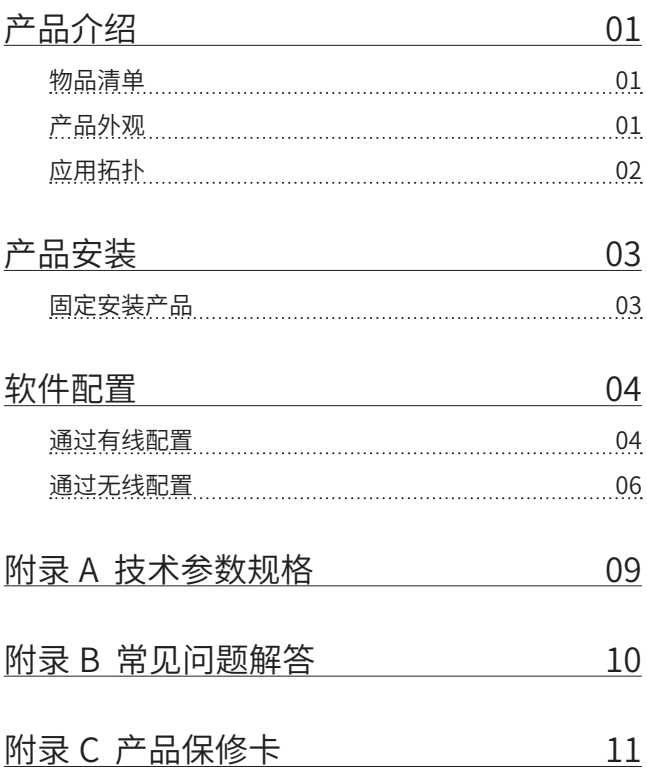

# 产品介绍

远距离无线回传网络摄像一体机集 IPC 和 CPE 一体,在实现视频 监控的同时远距离无线回传视频监控数据,省去布线烦恼,降低网 络部署中的施工成本,满足不同厂区、或者多个工地、码头、公园 等零散分布的视频监控,统一在监控中心进行实时查看和集中管理 的需求。

物品清单

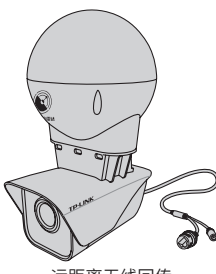

远距离无线回传 网络摄像一体机

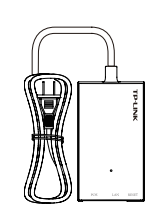

Passive PoE 适配器 防水套件

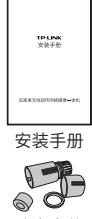

产品外观

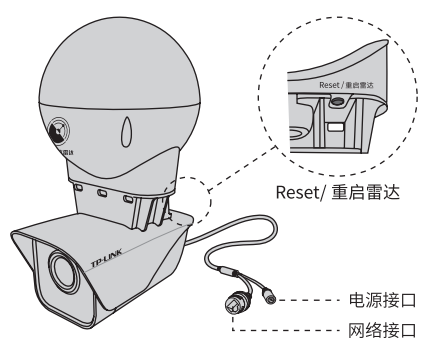

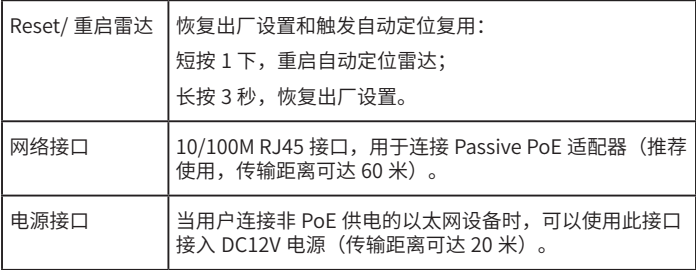

蜂鸣器状态说明:

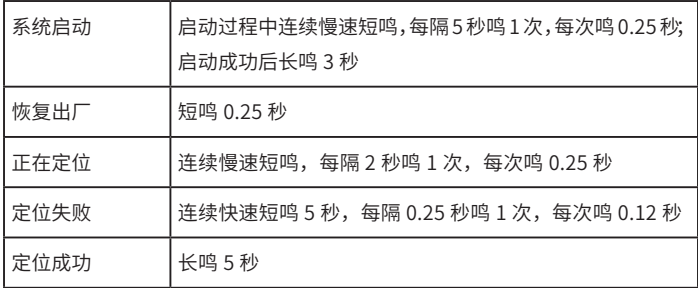

### 应用拓扑

远距离无线回传网络摄像一体机可以配合网络硬盘录像机(NVR) 使用,由 NVR 统一管理网络中的所有一体机。参照下图连接设备, 然后在 NVR 管理界面中添加一体机,即可正常使用。

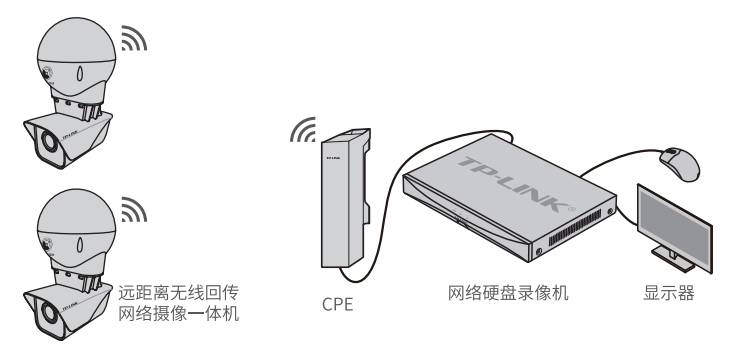

## 产品安装

由于本产品一般安装在高处,建议在固定安装前完成以下步骤: 1) 将产品通电,确保产品能正常工作。

2) 对产品的 CPE 模块进行配置, 详细配置步骤见"软件配置"。

#### 固定安装产品

参照下图示意,将产品固定到已安装好的支架上,即完成安装。安 装完成后,可根据实际需求调整摄像机镜头角度。

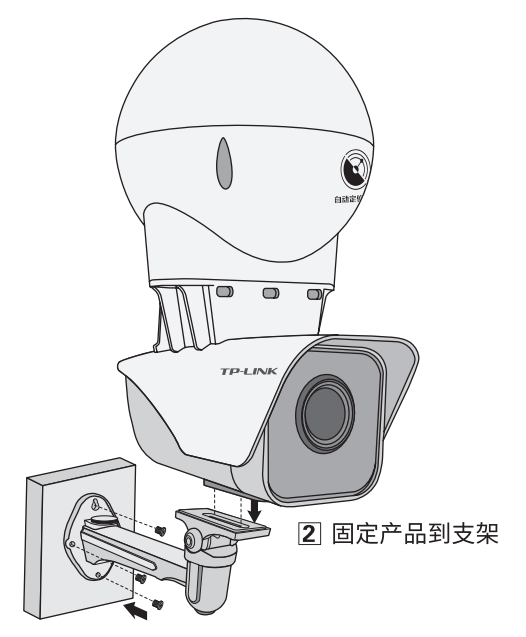

1 固定支架到所选位置

安装完成上电后,自动定位雷达会自动调整方向,定位到接收设备, 并寻找最佳信号角度。

## 软件配置

本产品可以通过有线和无线两种方式进行配置。

### 通过有线配置

通过局域网内电脑登陆一体机的 Web 管理界面进行配置和管理。

1) 设置电脑本地连接 192.168.1.X (2 ≤ X ≤ 254, 目 X ≠ 60)。

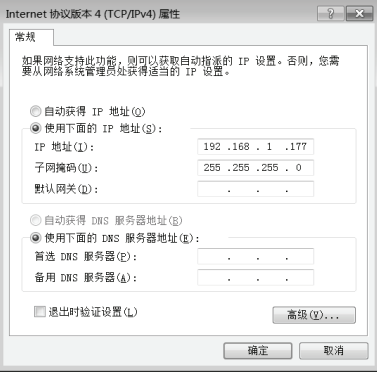

2) 打开 浏 览 器, 在 地 址 栏 输 入 一 体 机 默 认 管 理 地 址 192.168.1.60, 回车; 首次登录时, 用户名默认为"admin", 密码可空置,直接点击"登录"。

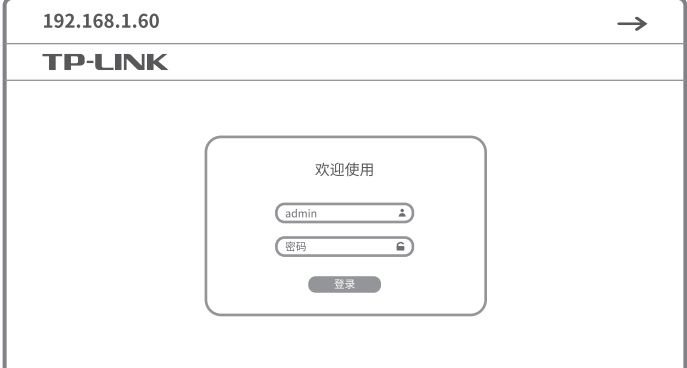

- 3) 成功登录一体机的 Web 管理界面如下图所示, 点击 "CPE 设置" 按钮,进入 CPE 设置管理页面。
	- \* 首次登录后,建议先前往**设置 >> 系统 >> 用户管理**,设置管 理员"admin"的密码。

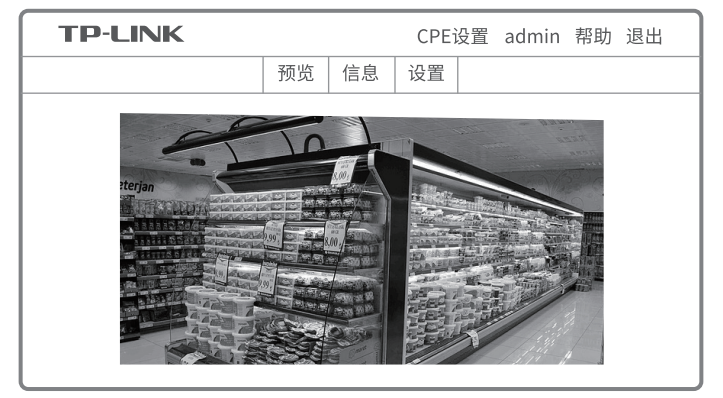

4) 首次进入 CPE 设置管理页面,需要设置 CPE 模块的用户名和 密码。

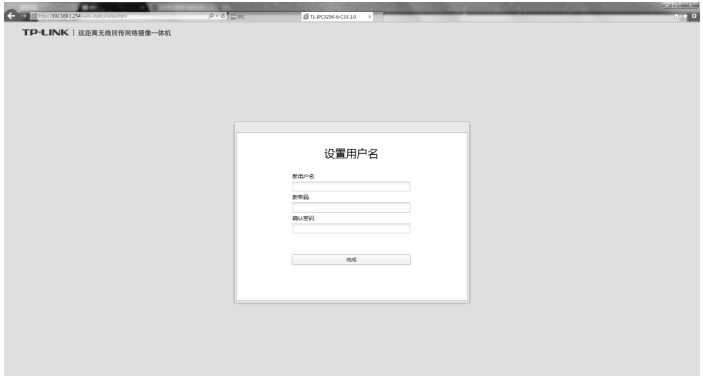

#### 5) 成功登录 CPE 设置管理页面如下图所示。

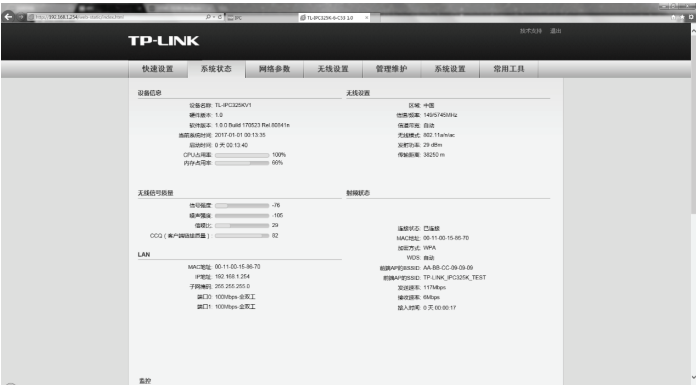

6) 点击"快速设置",根据提示完成快速设置流程。

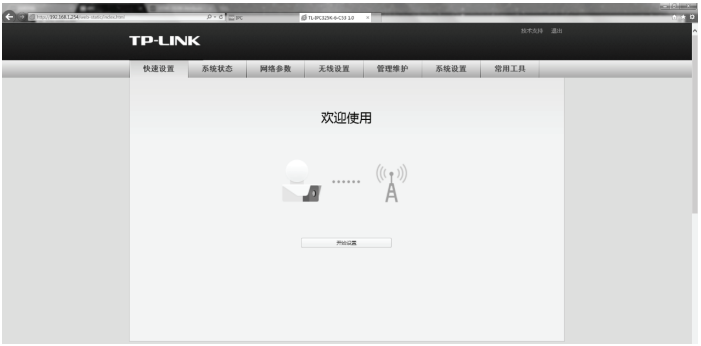

### 通过无线配置

通过手机登录一体机的 Web 管理页面进行快速配置。

1) 打 开 手 机 Wi-Fi 设 置, 连 接 一 体 机 SSID"TP-LINK\_5G\_ XXXX" ( "XXXX" 为产品规格标贴上 MAC 地址后 4 位), 输 入默认密码"12345678"。

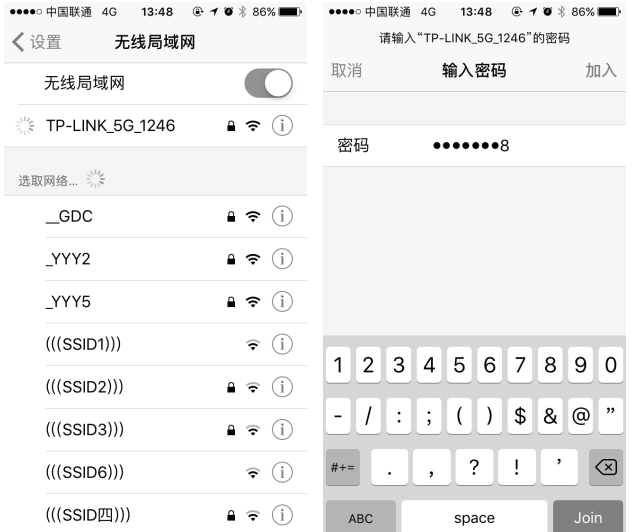

2) 打开手机浏览器,输入一体机默认管理地址 192.168.1.60;首 次登录时,用户名默认为"admin",密码可空置,直接点击 "登录"。

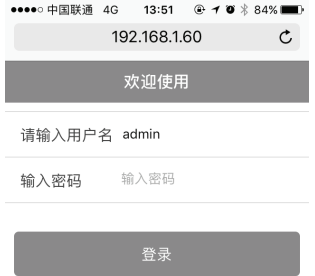

#### 3) 根据提示完成一体机的快速配置。

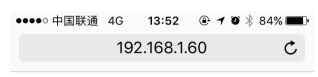

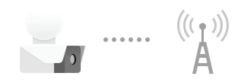

您需要先配置网络设置,正在为您跳 转…

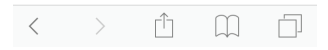

# 附录 A 技术参数规格

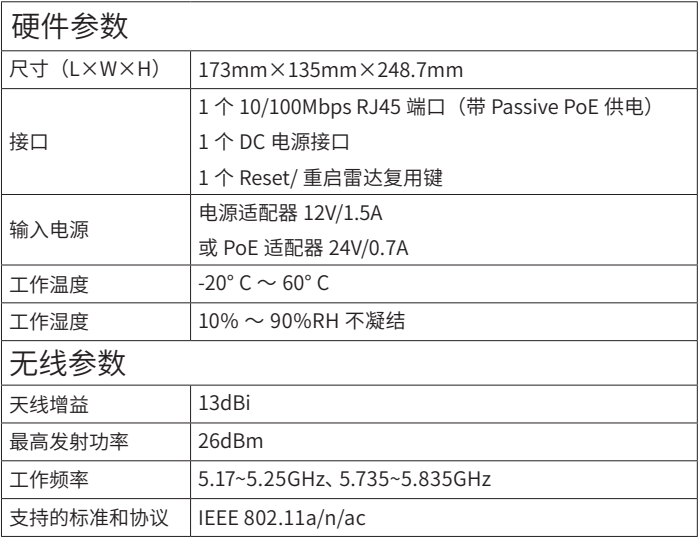

## 附录 B 常见问题解答

问题 1. 如何恢复出厂设置?

在一体机通电状态下,长按一体机的"Reset/ 重启雷达"按键或 Passive PoE 适配器的"Remote Reset"按键约 3 秒至蜂鸣器开 始短鸣再松开,系统将自动重启并恢复出厂设置。

问题 2. 如何重启自动定位雷达?

在一体机通电状态下,短按一体机的"Reset/ 重启雷达"按键 1 下, 蜂鸣器开始连续慢速短鸣后,一体机开始自动定位。

### 附录 C 产品保修卡

一、下列情况不属于免费维修范围,普联技术有限公司可提供有偿 服务, 敬请注意:

- 未按使用说明书要求安装、使用、维护、保管导致的产品故障 或损坏; 已经超出保换、保修期限;
- 擅自涂改、撕毁产品条形码;
- 产品保修卡上的产品条形码或型号与产品本身不符;
- 未经普联技术有限公司许可,擅自改动本身固有的设置文件或 擅自拆机修理; 意外因素或人为行为导致产品损坏,如对准 强光聚焦、输入不合适电压、高温、 进水、机械破坏、摔坏、 产品严重氧化或生锈等;
- 客户发回返修途中由于运输、装卸所导致的损坏;
- 因不可抗拒力如地震、火灾、水灾、雷击等导致的产品故障或 损坏;
- 其他非产品本身设计、技术、制造、质量等问题而导致的故障 或损坏。
- 二、TP-LINK 产品售后服务承诺对照表:

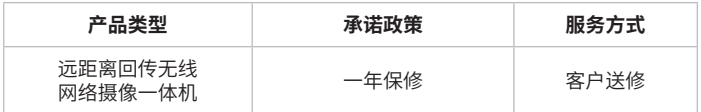

特别说明:

- 保修保换仅限于主机,包装及各类连线、软件产品、技术资料 等附件不在保修保换范围内。
- 若产品购买后的 15 天内出现设备性能问题,且外观无划伤, 可直接更换新产品。在免费保换期间, 产品须经过普联技术 有限公司检测,确认故障后,将更换同一型号或与该产品性能

相当的返修良 品,更换下来的瑕疵产品归普联技术有限公司 所有;无故障产品,将原样退回。

- 在我们的服务机构为您服务时,请您带好相应的发票和产品保 修卡; 如您不能出示以上证明,该产品的免费保修期将自其 生产日期开始计算。如产品为付费维修,同一性能问题将享受 自修复之 日起三个月止的免费保修期,请索取并保留好您的 维修凭证。 经普联技术有限公司保换、保修过的产品将享受 原始承诺质保的剩余期限再加三个月的质保期。
- 返修产品的邮寄费用由发送方单向负责。
- 经销商向您作出的非普联技术有限公司保证的其它承诺, 普联 技术有限公司不承担任何责任。

#### 三、技术支持和软件升级服务:

在您送修产品之前,请致电我公司技术支持热线:400-8830- 630,以确认产品故障。您也可以发送邮件至 fae@tp-link.com. cn 寻求技术支持。同时我们会在第一时间内将研发出的各产品驱 动程序、最新版本升级软件发布在我们的官方网站:www.tp-link. com.cn,方便您免费下载。

四、在国家法律法规的范围内,本承诺的解释权、修改权归普联技 术有限公司。

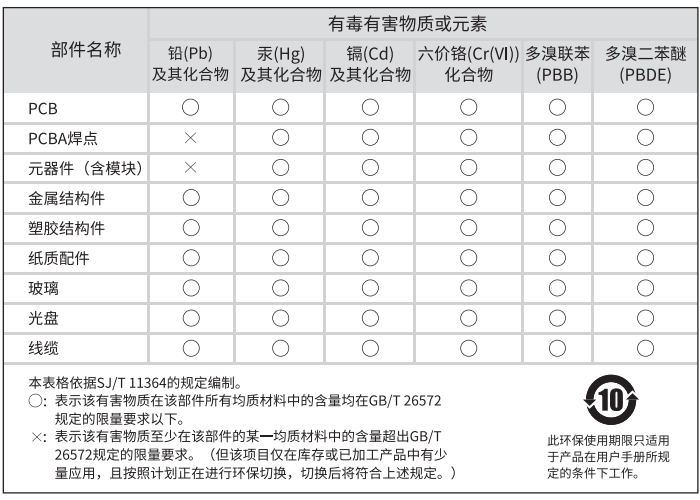

Copyright © 2017 普联技术有限公司 版权所有,保留所有权利

未经普联技术有限公司明确书面许可,任何单位或个人不得擅自仿制、复制、誊抄或转译本 手册部分或全部内容,且不得以营利为目的进行任何方式(电子、影印、录制等)的传播。

TP-LINK<sup>®</sup>为普联技术有限公司注册商标。本手册提及的所有商标,由各自所有人拥有。 本手册所提到的产品规格和资讯仅供参考,如有内容更新,恕不另行通知。除非有特殊约定, 本手册仅作为使用指导,所作陈述均不构成任何形式的担保。

技术支持热线:400-8863-400 技术支持 E-mail: smb@tp-link.com.cn 7103502110 REV1.0.1

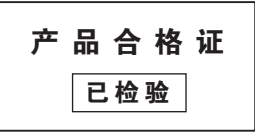